版本号:1.97.00.19

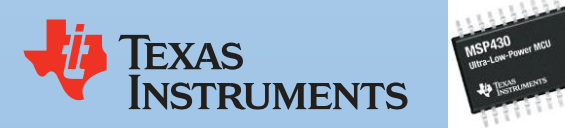

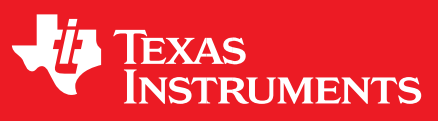

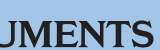

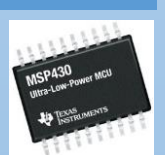

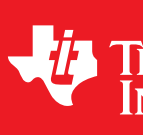

# MSP430 单片机 MSP430I2XX 系列驱动库 使用指南

# 序言

#### **1.1** 综述

德州仪器®MSP430®外设驱动程序库是一组基于访问 MSP430i2xx 家族微控制器的外设驱 动程序。虽然它们不是纯粹的操作系统意义上的驱动程序,但他们提供一种容易使用外设的机制。 驱动的功能和 组织都是遵循以下设计目标:

- 他们都是完全由 C 语言编写 (除了那些 C 绝对不可能实现的功能外)。
- 他们演示如何在常见的操作模式下使用外设。
- 他们很容易理解。
- 他们在内存和处理器的使用上是合理高效的。
- 他们尽可能独立(模块化)。
- 在可能的情况下, 计算指令在编译时候执行, 而不是在运行时完成(代码编译的高效性)。
- 他们可以适用于不只一个的工具链构建(目前提供三种: CSS、GCC、IAR)。

基于以上的设计目标可能有以下不好的影响:

- 从一个代码大小和执行速度来考虑,驱动程序不一定是高效的代码。而最有效的操作外设 的代码是在应用程序有特定需求下进行量身定制而编写的。更进一步的对驱动程序代码 尺寸优化将会使得驱动代码更难以理解。
- 驱动程序不能够实现硬件的全部功能。一些外设提供的复杂功能不能通过本库函数提供的 驱动程序实现。但是你可以使用现有代码作为参考来添加额外的功能支持。
- > API 清除了所有错误校验代码。因为错误校验通常只是用于最初的程序开发期间,它可以 被删除用于改善代码的大小和速度。

版权声明: 以上内容均翻译自 TI 英文版 MSP430i2xx 系列库函数使用手册引言部分。有不合 理和错误之处,请回帖说明,在此谢谢各位网友,此文档内容版权还归 TI 所有。

对于许多应用程序,可以使用驱动程序来开发。单是在某些情况下,驱动程序为了满足应用 程序的功能,存储或处理的需求将会增强或重写(代码的冗余度提高了)。如果是这样的情况,可 以把现有的驱动程序作为操作外设的参考程序。

一些驱动库 API 取相应的外设的基地址作为第一个参数。这个基地址是是从 MSP430 单片 机特点的头文件(或单片机数据表)获取的。各种外设的例程演示如何使用这些基地址。

驱动库支持以下工具链:

- IAR Embedded Workbench®
- Texas Instruments Code Composer Studio™

使用断言语句调试

默认情况下禁用断言语句。

要启用断言语句需要编辑 hw\_regaccess.h ,该文件在 inc 文件夹。对#define NDEBUG 进

行添加注释符号。变成//#define NDEBUG

也就是把#define NDEBUG 这句注释掉。断言只有在项目优化尺寸时候才在 CCS 中起作用。

CCS6.1 是目前 CCStudio 的最新版本,也是支持最全面的版本,本文档所有内容均在该版本 下测试完成。经过作者测试 CCS5 系列还没有引入库函数概念,建议升级到最新版 CCStudio6.1.

## 第一章怎样使用库函数(**CCS** 版)

### **1.1** 开发环境介绍

下载地址:

http://processors.wiki.ti.com/index.php/Download CCS 或通过百度网盘下载

<http://pan.baidu.com/s/1dDhaY0T>

启动 CCS6, 单击菜单栏的 View-> Resource Explorer (Examples)

————————————————————————————————————————

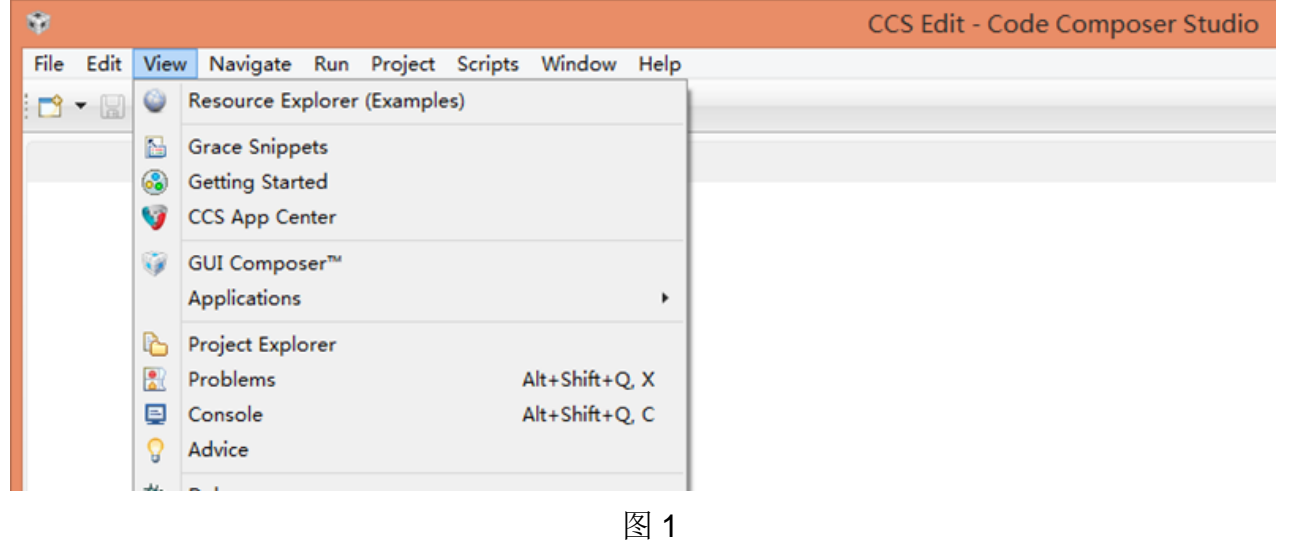

点击 MSP430ware , 你将看到介绍页面. 通过左边的列表可以找到我们这里要介绍的 MSP430i2xx 系列的用户手册(User's Guide)、API 编程手册(API Programmer's Guide) 以及创建空项目(emptyProject),还有例程(Example Projects)。看右侧的窗口有几个方块, 我们单击第一个 Driver Library。弹出如下窗口。单击蓝色字体的 here,

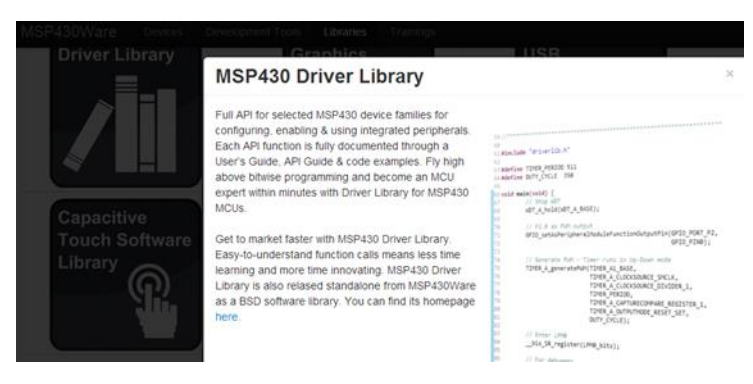

我们看到 CCS 菜单栏 View 下第一个 Resource explorer(Examples), 单击。弹出窗口就是

TI Resource Explorer。如图 2, 我们可以看到我们安装的 MSP430ware/Lirbrary

将会在 CCS 右侧的窗口弹出网页, 如图 4。在该页面可以下载到最新版的 MSP430 驱动库 函数包。或登录 http://www.ti.com/tool/mspdriverlib

如果你安装时候没有勾选安装 MSP430ware,请通过 Help/check for updates 或 App Center 升级安装。

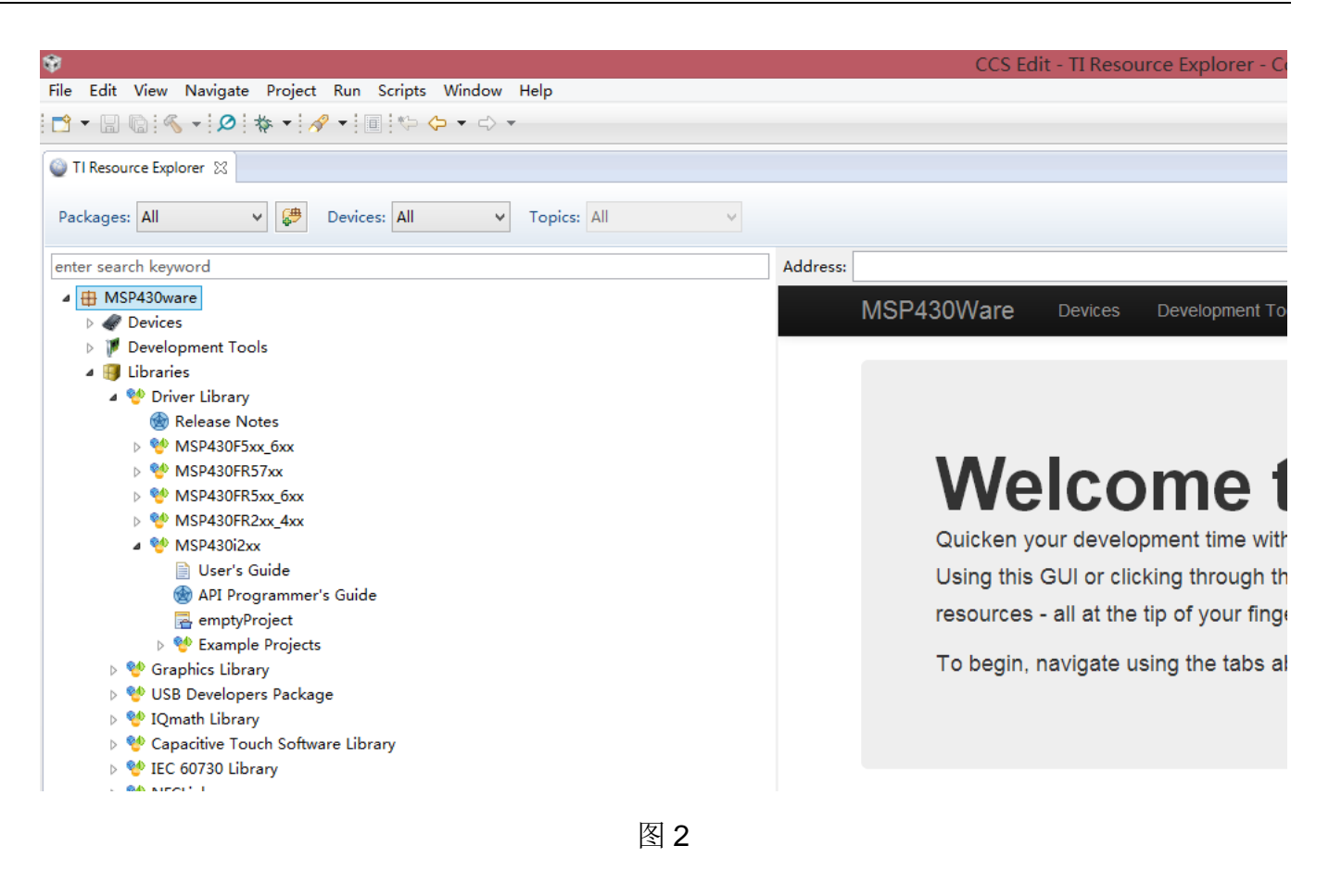

图 3

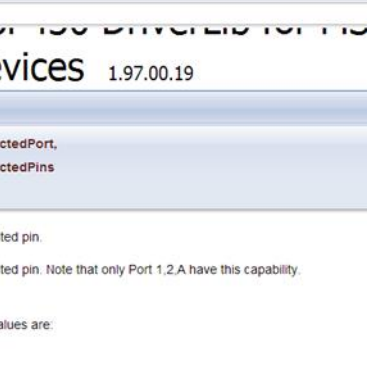

lected port. Mask value is the logical OR of any of the following:

# MSP430 DriverLib for MS Devices 1.97.00.19

clears the interrupt flag on the selected pin the interrupt flag on the selected pin. Note that only apability. the selected port. s the specified pin in the selected port.<br>the logical OR of any of the following:

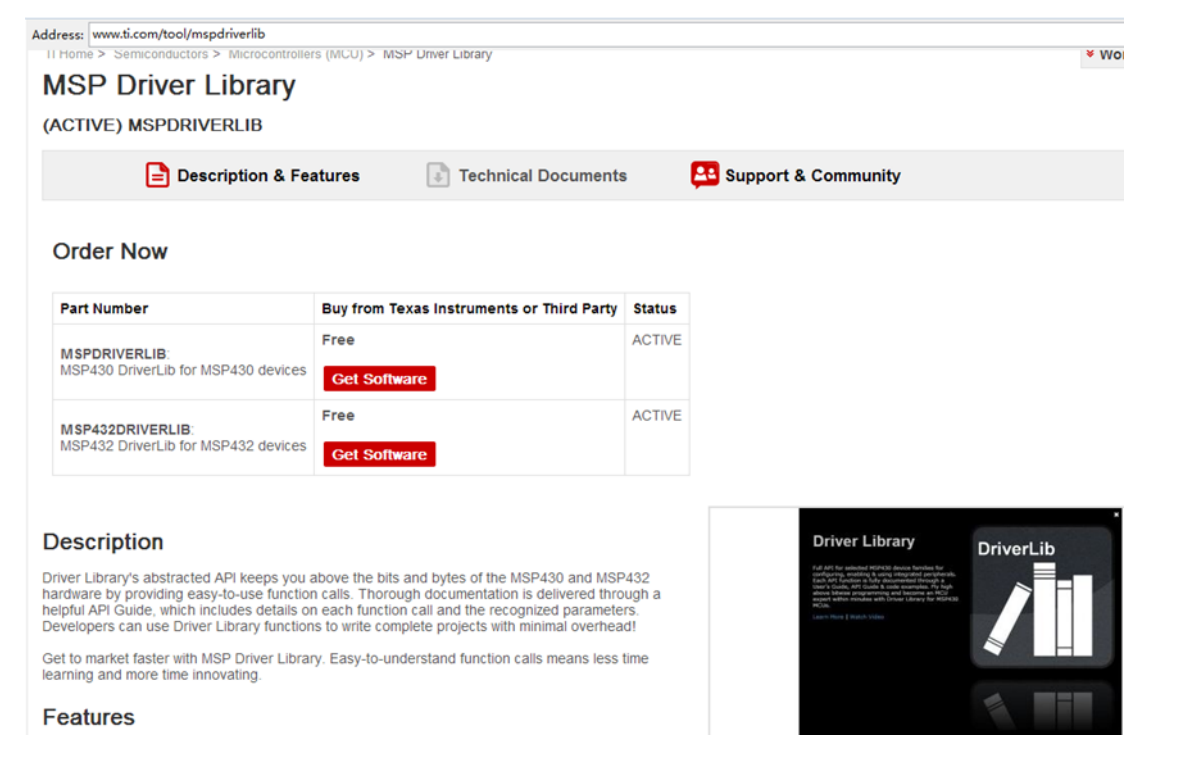

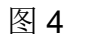

你可以在你的安装目录下找到本教程将要讲解的库函数源文件。

C:\ti\msp430\MSP430ware\_1\_97\_00\_47\driverlib\driverlib\MSP430i2xx

或者在 CCS 的 TI Resource Explorer 里找到 MSP430ware->Libraries->MSP430i2xx->API

通过 Modules(模块)可以查看该系列单片机所有外设模块的库函数介绍,如图 6 所示为 GPIO\_clearInterruptFlag 函数的相关说明。

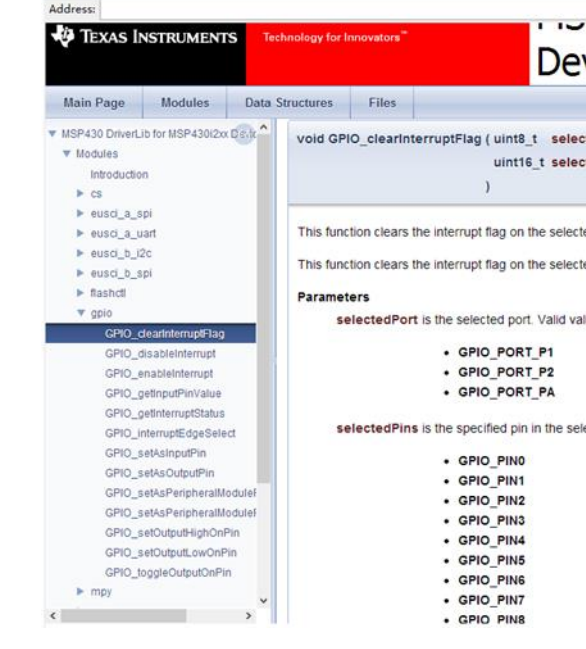

#### Programmer's Guide。

这时右边窗口会出现如下图所示。左边分别有三个选项: Modules(模块)、Data Structures

(数据结构)、Files(文件)。如图 5 所示。

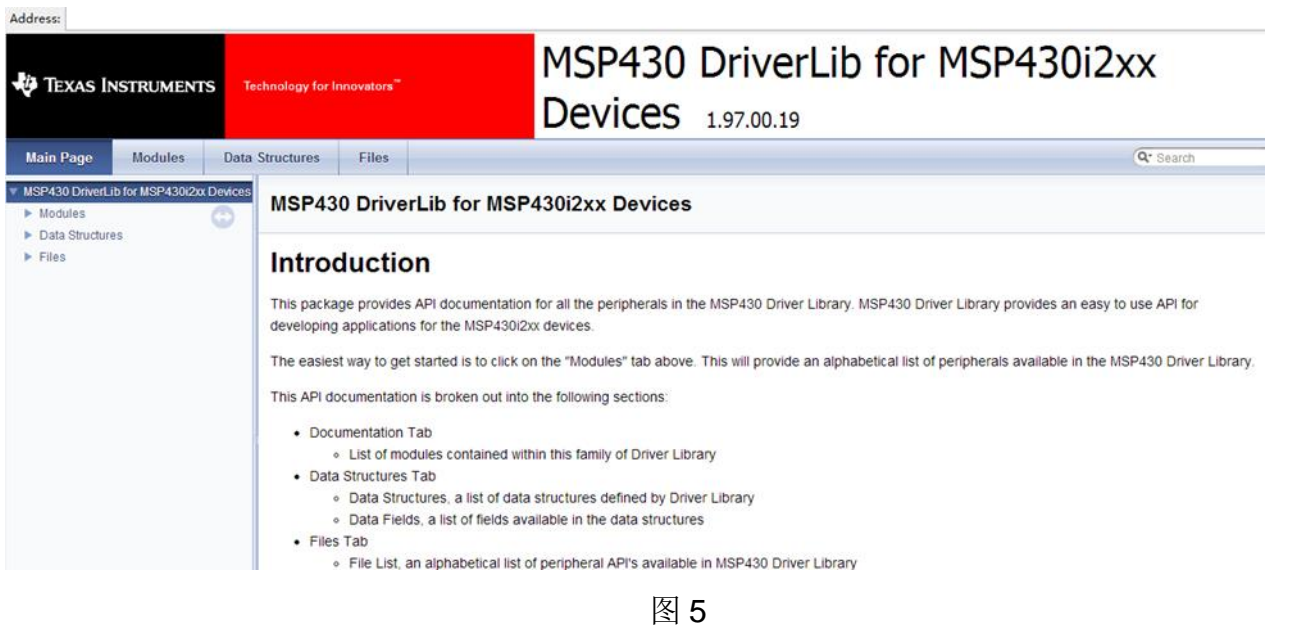

图 6

通过 Files 选项我们可以看到头文件列表, 我们找到 gpio.h 单击, 右边就弹出该文件的内容, 我们翻页找到上面对应 那个函数,通过函数的注释,我们也可以看懂该函数包含了两个参数,以 及参数的取值范围,该函数的作用。我们发现默认的注释字体是红色的,如果你觉得 CCS 给的 配色十分的不愉快,可以使用 Notepad++。

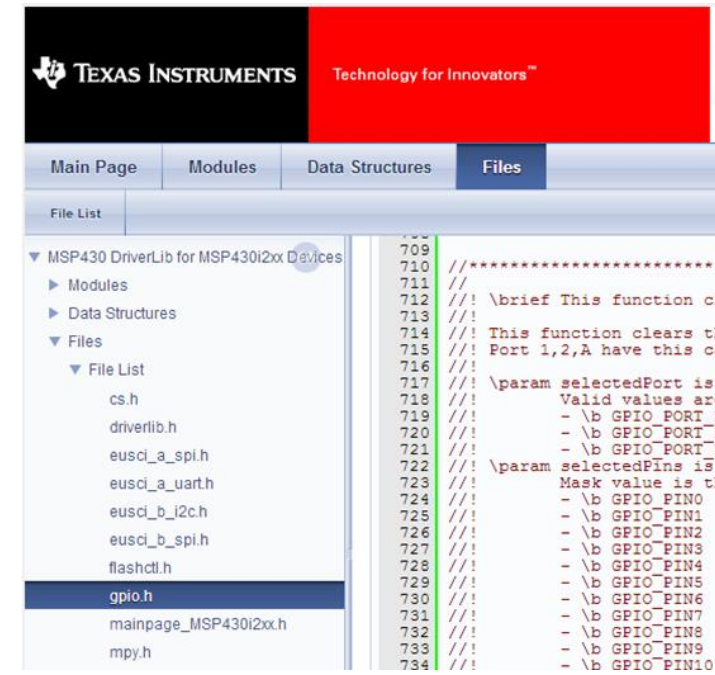

笔者经常使用 Notepad++阅读代码的, 在 CCS 里你也可以通过修改配置来改变代码显示的

#### 配色,具体方法这里不作介绍。

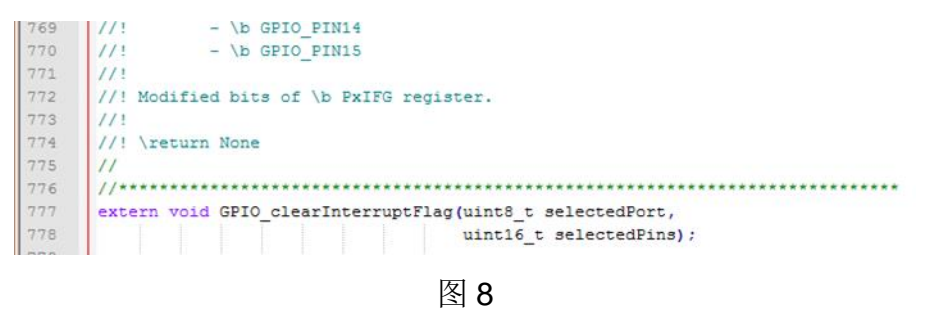

### **1.2** 怎么使用 **Driverlib(**驱动库**)**创建一个新的用户工程

单击 File->New->CCS Project, 弹出新建工程窗口, 如图 9 所示。

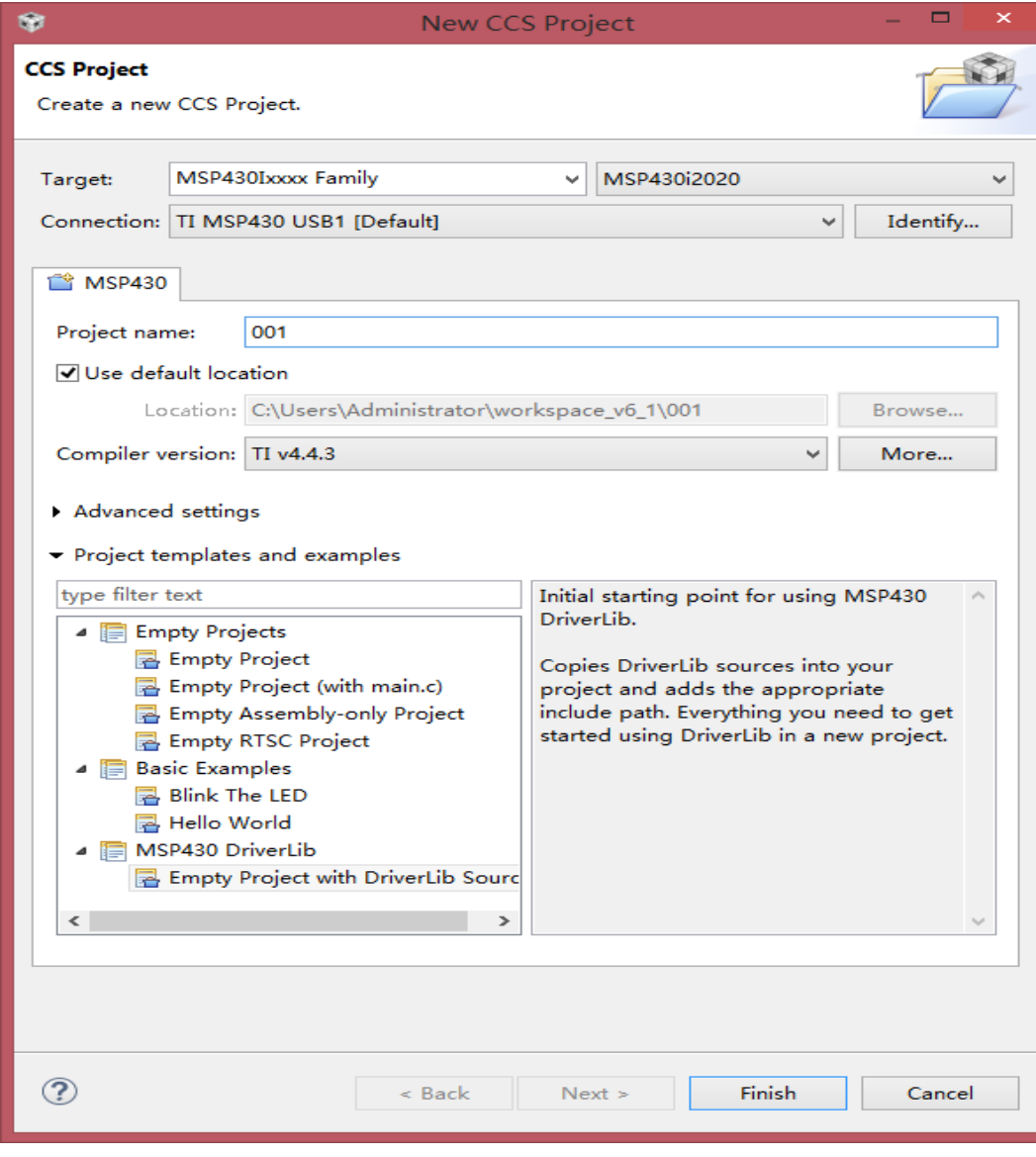

通过选项进行配置, 如果图 9 所示, Target 选择 MSP430Ixxx Family, 器件型号选择 MSP430i2020。填入 Project name(项目名字)。在 Project templates and examples(项目模板和示例) 选择 MSP430 DriverLib 下的 Empty Project with DriverLib Source, 之后单击 Finish 完成创建基于 库函数的项目。并且弹出如下窗口。

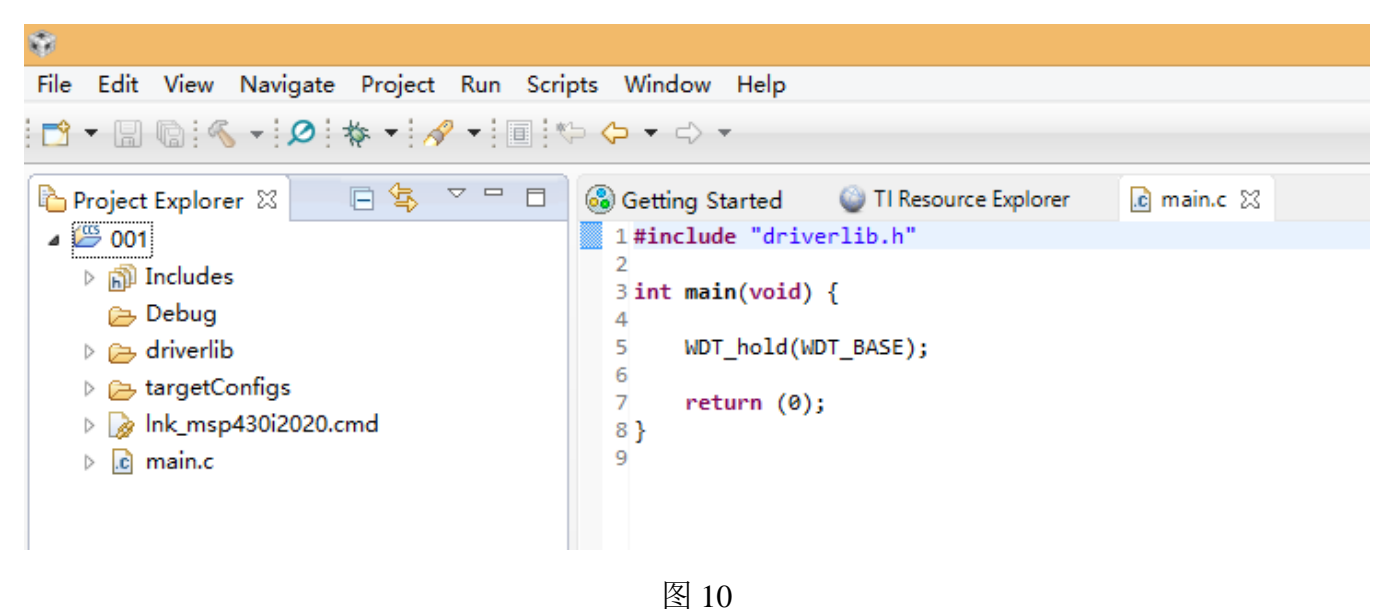

图 9

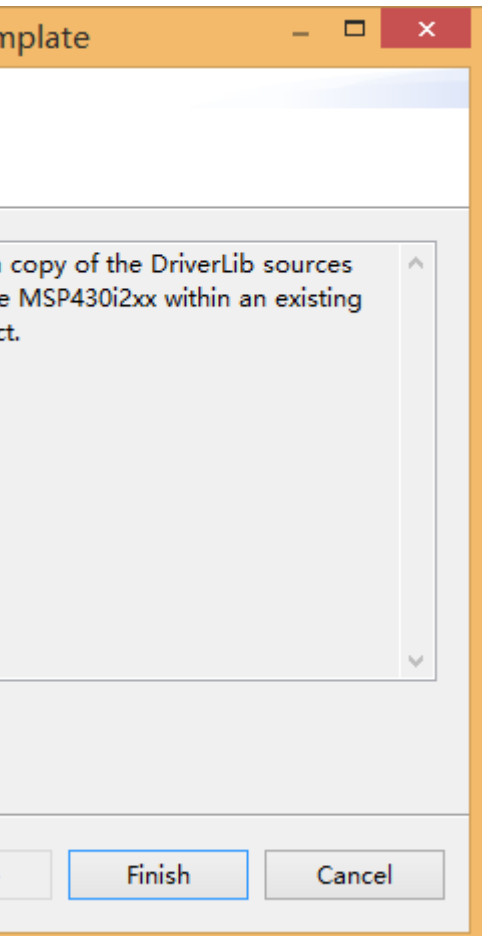

### **1.3** 怎样给已经存在的项目添加库函数

 $\mathbf{B} \cdot \mathbf{B} \cdot \mathbf{S}$  :  $\mathbf{S} \cdot \mathbf{A} \cdot \mathbf{S}$  :  $\mathbf{A} \cdot \mathbf{B}$  :  $\mathbf{A} \cdot \mathbf{B}$ 

 $\begin{array}{c}\n\hline\n\end{array}\n\quad \Rightarrow \quad \begin{array}{c}\n\hline\n\end{array}\n\quad \text{Sending started}$ 

 $\hat{\mathbf{S}}$ 

 $\frac{1}{2}$  ( $\frac{1}{2}$  001 [ $\frac{1}{2}$   $\frac{1}{2}$   $\frac{1$ 

D a→ dri a Copy

**Delete** 

 $\triangleright$   $\mathbf{m}$  Inc  $\triangleright$  De

D tar

 $\triangleright$   $\boxed{\mathbf{c}}$  ma

New

Paste

Refactor

Source

Move...

**N** Export...

Refresh

Rename... Import

**Build Project** Clean Project Rebuild Project

Close Project

Show Build Settings...

Add Files...

在已存在的应用项目单击右键,单击 Source -> Apply Project Template, 如图 11。打开向导 窗口,如图 12。

 $\rightarrow$ 

 $\blacktriangleright$ 

 $\rightarrow$ 

 $\blacktriangleright$ 

F<sub>2</sub>

F<sub>5</sub>

 $Ctrl + C$ 

 $Ctrl + V$ 

Delete

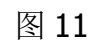

在图 12 选择 Add Local Copy of DriverLib. 单击 Finish 完成向现有的项目添加一个 DriverLib MSP430i2xx 副本。

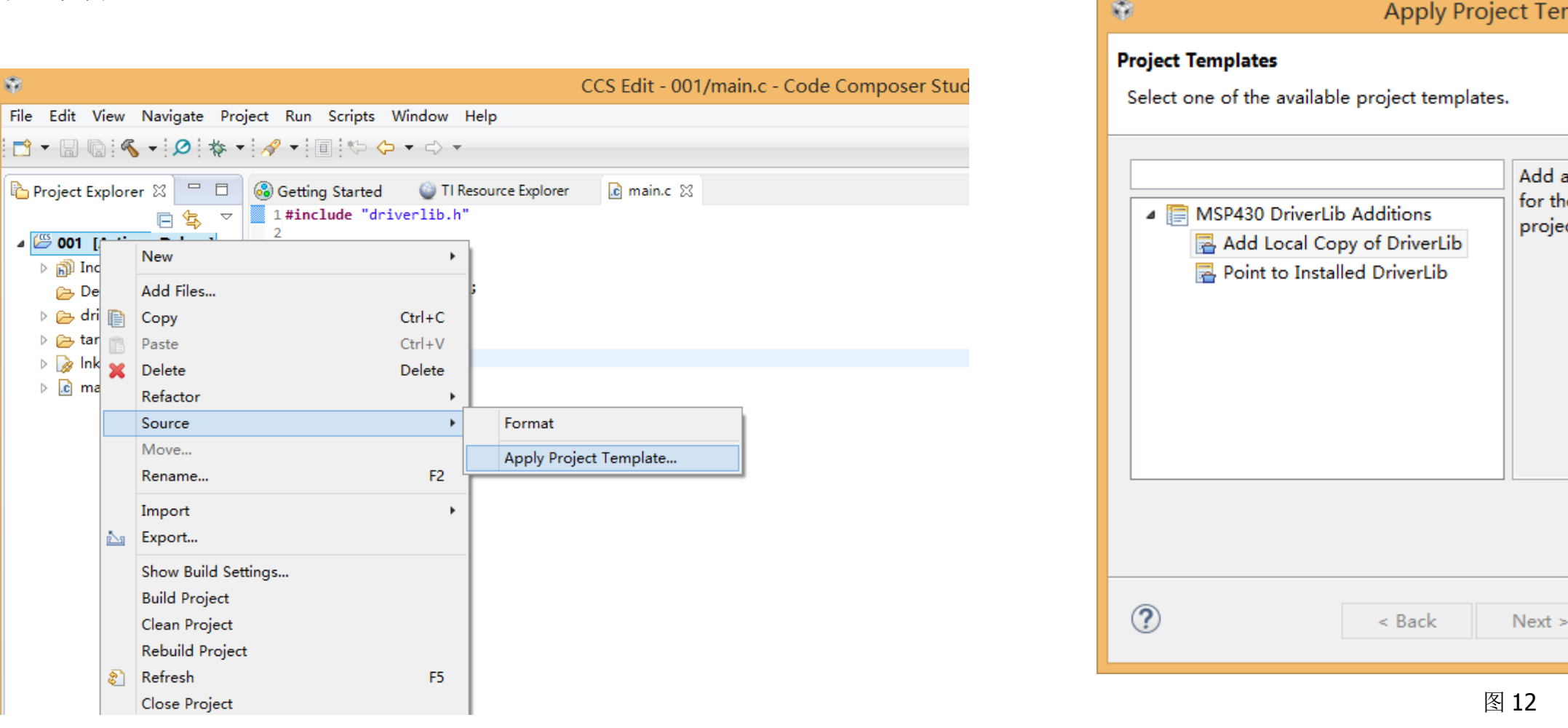

 $e^\text{electedPort}$ , uint16\_t selectedPins, uint8\_t mode) lectedPort, uint16\_t selectedPins, uint8\_t mode)  $selectedPins)$ **velectedPins**) *diectedPins* **electedPins**)

第二章 **GPIO**

GPIO 是 General Purpose Input/Output (通用输入输出) 的简称, 是单片机最基本, 最必须, 最重要的外设,每个 GPIO 端口可通过软件分别配置成输入或输出。

数字 I/O(GPIO)API (Application Programming Interface,应用程序编程接口) 为使用 MP430i2xx GPIO 模块提供了一组函数。这些函数可以设置、使能使用 I/O 管脚(针脚、插脚), 设置他们是否有中断, 以及对管脚值的读和写。数字 I / O 功能包括:

- 可对单独的 I/O 独立编程
- 可对输入输出任意组合
- 可单独配置 P1 和 P2 端口中断, 另外一些型号可能包含其他端口的中断。
- 具有独立的输入和输出数据寄存器
- 可单独配置上拉或下拉电阻

该系列单片机具备的 I/O 端口数量最高可达 12 组 (P1 至 P11, 外加 PJ 端口)。大部分呢端 口每组包含 8 个管脚;然后,一些端口可用的管脚较少,不足 8 个(端口包含可用管脚的具体情 况需要查看对应芯片的数据手册)。每个 I/O 管脚可用分别配置为输入或输出,并且每个可用单独 进行读/写操作。

单个端口可以作为可以以字节宽度进行访问,也可以合二为一组合成字宽,以字的格式进行 访问。P1/P2, P3/P4, P5/P6, P7/P8,四对端口分别对应 PA、PB、PC、PD。除了中断向量 P1IV 和 P2IV 外,所有的端口寄存器是按照这种命名约定方式处理的,也就是说不存在中断向量 PAIV。 当以字为单位操作 PA 时候,所有的 16 位被写入端口。当用字节操作 PA 端口的低字节时候,高 字节保持不变。同样, 用字节指令写 PA 端口的高字节时候, 低字节不变。当写端口时候, 使用

#### **2.1** 本章引言

端口 P1 和 P2 都具备中断功能。P1 和 P2 两组端口的每一位管脚都可以单独配置成在输入 一个上升沿或下降沿时候触发中断的功能。

使用字操作读 PA 端口,可以读到 16 位管脚的全部状态。使用字节操作,读 PA 端口 (P1 或 P2) 的低字节或高字节, 分别只能读出低字节或高字节。使用字节操作, 读 PA 端口, 并存储 到一个通用寄存器,本字节只被写入到寄存器的最低有效字节。目的寄存器的高位有效字节将自 动被清除。端口 PB、PC、PD、PE 和 PF 类似。当读那些可能少于最大位宽的端口时候,未使 用的位读作 0(类似于端口 PJ)。

GPIO 管脚可使用函数 GPIO\_setAsOutputPin() 或GPIO\_setAsInputPin()配置为一个I/O管 脚。使用外设分配函数 GPIO\_setAsPeripheralModuleFunctionOutputPin()或 GPIO\_setAsPeripheralModuleFunctionInputPin().可以把 GPIO 管脚替换成外围模块功能

P1 所有的管脚位中断源自一个单独的中断向量 P1IV,P2 所有的管脚中断院子另外一个单独 的中断向量 P2IV。在一些单片机中,可能具备额外中断功能的端口,且包含他们各自的中断向量 (具体情况,需要从该型号单片机的数据手册中获取)。

的位宽少于该端口的最大位宽时候,不用的位是不受影响的。端口 PB、P、PD、PE 和 PF 也是 类似的。

(即使用管脚 I/O 功能外的其他功能)。

这个驱动程序包含在 gpio.c 文件里, gpio.h 头文件包含该应用程序使用的 API 定义。

#### **2.2** 函数总览

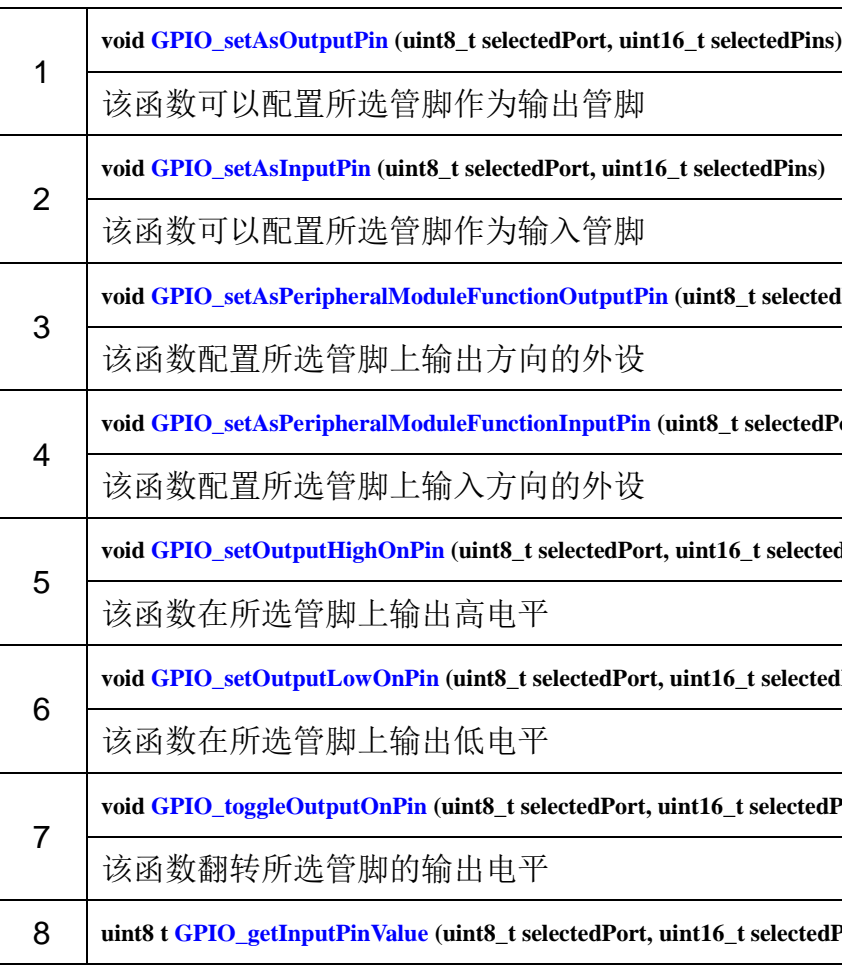

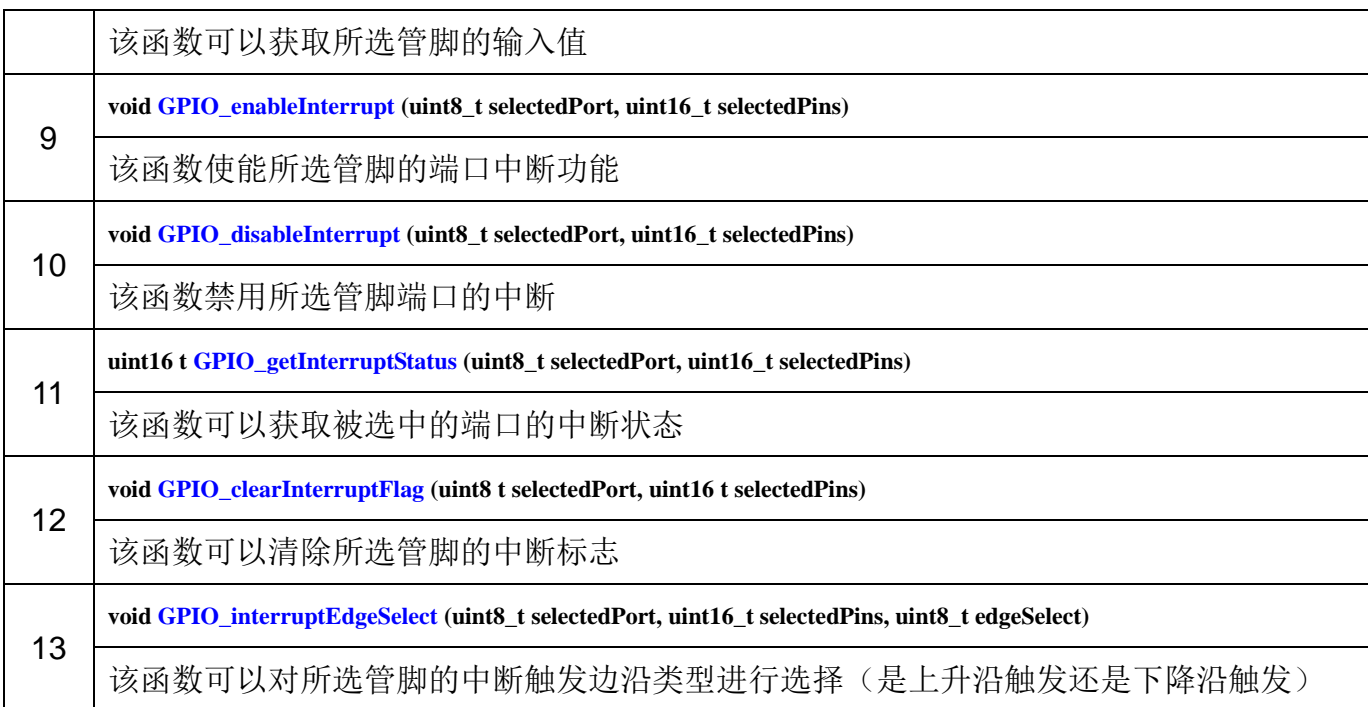

GPIO API 函数分为三组: 配置 GPIO 管脚的、处理中断的和访问管脚电平值的。 配置 GPIO 管脚的有:

#### 详细描述

- **GPIO\_setAsOutputPin()**
- **GPIO\_setAsInputPin()**
- **GPIO\_setAsInputPinWithPullDownresistor()**
- **GPIO\_setAsInputPinWithPullUpresistor()**
- **GPIO\_setAsPeripheralModuleFunctionOutputPin()**
- **GPIO\_setAsPeripheralModuleFunctionInputPin()**

#### 处理 GPIO 中断的有:

- **GPIO\_enableInterrupt()**
- **GPIO\_disableInterrupt()**
- **GPIO\_clearInterruptFlag()**
- **GPIO\_getInterruptStatus()**
- **GPIO\_interruptEdgeSelect()**

管脚状态访问的:

**GPIO\_setOutputHighOnPin()**

- **GPIO\_setOutputLowOnPin()**
- **GPIO\_toggleOutputOnPin()**
- **GPIO\_getInputPinValue()**

#### 函数文档

**void GPIO\_clearInterruptFlag (uint8 t selectedPort, uint16 t selectedPins)** 该函数可以清除所选管脚的中断标志。需要注意的是只针对端口 1、2、A 有效。因为只有 P1,P2,PA(前面说过 P1 和 P2 组合后作为字标记为 PA)有效。 该函数具有两个参数: selectedPort(所选端口)和 selectedPins(所选管脚)。 selectedPort 可选的有效值有三个:GPIO\_PORT\_P1、GPIO\_PORT\_P2、GPIO\_PORT\_PA。 selectedPins 是 所 选 端 口 上 的 管 脚 。 其 掩 码 值 可 以 是 GPIO PIN0 、 GPIO PIN1 、 GPIO\_PIN2……GPIO\_PIN15 等十六个值的逻辑或。

该函数是通过修改寄存器 PxIFG 实现, 返回值 None(空)。

**void GPIO\_disableInterrupt (uint8\_t selectedPort, uint16\_t selectedPins)**

该函数禁用所选管脚的端口中断。需要注意的是,只有端口 P1,P2,PA 具有该功能。 该函数具有两个参数: selectedPort(所选端口)和 selectedPins(所选管脚)。 selectedPort 可选的有效值有三个:GPIO\_PORT\_P1、GPIO\_PORT\_P2、GPIO\_PORT\_PA。 selectedPins 是 所 选 端 口 上 的 管 脚 。 其掩码值可以是 GPIO\_PIN0 、 GPIO\_PIN1 、 GPIO\_PIN2……GPIO\_PIN15 等十六个值的逻辑或。 该函数是通过修改寄存器 PxIE 实现, 返回值 None(空)。

**void GPIO\_enableInterrupt (uint8\_t selectedPort, uint16\_t selectedPins)**

该函数使能所选管脚的端口中断。需要注意的是,只有端口 P1,P2,PA 具有该功能。 该函数具有两个参数: selectedPort(所选端口)和 selectedPins(所选管脚)。 selectedPort 可选的有效值有三个:GPIO\_PORT\_P1、GPIO\_PORT\_P2、GPIO\_PORT\_PA。 selectedPins 是 所 选 端 口 上 的 管 脚 。 其掩码值可以是 GPIO\_PIN0 、 GPIO\_PIN1 、 GPIO\_PIN2……GPIO\_PIN15 等十六个值的逻辑或。 该函数是通过修改寄存器 PxIE 实现, 返回值 None(空)。

**uint8 t GPIO\_getInputPinValue (uint8\_t selectedPort, uint16\_t selectedPins)**

该函数获取所选管脚的输入值。

该函数具有两个参数: selectedPort(所选端口)和 selectedPins(所选管脚)。

selectedPort 可选的有效值有 18 (11+7) 个: GPIO\_PORT\_P1、GPIO\_PORT\_P2…… GPIO\_PORT\_P11,GPIO\_PORT\_PA、GPIO\_PORT\_PB、GPIO\_PORT\_PC、GPIO\_PORT\_PD、 GPIO\_PORT\_PE、GPIO\_PORT\_PF、GPIO\_PORT\_PJ。

注意: 数字标记的为以字节为操作位宽(8位)的,字母标记的为以字为位宽(16位)操作 的。

selectedPins 是 所 选 端 口 上 的 管 脚 。 其 掩 码 值 可 以 是 GPIO PIN0 、 GPIO PIN1 、 GPIO\_PIN2……GPIO\_PIN15 等十六个值的逻辑或。

返回值: GPIO\_INPUT\_PIN\_HIGH 或 GPIO\_INPUT\_PIN\_LOW 二者中之一。即管脚的状态值。

该函数用于获取所选管脚的中断状态。需要注意的是只有 P1、P2、PA 具有该功能。 该函数具有两个参数: selectedPort(所选端口)和 selectedPins(所选管脚)。 selectedPort 可选的有效值有三个:GPIO\_PORT\_P1、GPIO\_PORT\_P2、GPIO\_PORT\_PA。 selectedPins 是 所 选 端 口 上 的 管 脚 。 其 掩 码 值 可 以 是 GPIO PIN0 、 GPIO PIN1 、

GPIO PIN2……GPIO PIN15 等十六个值的逻辑或。

该函数具有三个参数: selectedPort (所选端口)、selectedPins(所选管脚)和 edgeSelect (边沿选择)。

**uint16 t GPIO\_getInterruptStatus (uint8\_t selectedPort, uint16\_t selectedPins)**

selectedPort 可选的有效值有 18 (11+7) 个: GPIO\_PORT\_P1、GPIO\_PORT\_P2…… GPIO\_PORT\_P11,GPIO\_PORT\_PA、GPIO\_PORT\_PB、GPIO\_PORT\_PC、GPIO\_PORT\_PD、 GPIO\_PORT\_PE、GPIO\_PORT\_PF、GPIO\_PORT\_PJ。

注意: 数字标记的为以字节为操作位宽(8位)的,字母标记的为以字为位宽(16位)操作

返回值: GPIO\_PIN0、GPIO\_PIN1、GPIO\_PIN2……GPIO\_PIN15 等十六个值的逻辑或。 用于显示所选管脚的中断状态(默认值:0)。

selectedPins 是所选端口上的管脚。其掩码值可以是 GPIO PIN0、 GPIO PIN1、 GPIO\_PIN2……GPIO\_PIN15 等十六个值的逻辑或。 edgeSelect 是对中断触发边沿的选择。其值有两个,GPIO\_HIGH\_TO\_LOW\_TRANSITION (下降沿触发)和 GPIO\_LOW\_TO\_HIGH\_TRANSITION(上升沿触发)。 该函数是通过修改寄存器 PxIES 实现, 返回值 None(空)。 **void GPIO\_setAsInputPin (uint8\_t selectedPort, uint16\_t selectedPins)** 该函数把所选管脚配置为输入管脚。 该函数具有两个参数: selectedPort(所选端口)和 selectedPins(所选管脚)。 selectedPort 可选的有效值有 18 (11+7) 个: GPIO\_PORT\_P1、GPIO\_PORT\_P2…… GPIO\_PORT\_P11,GPIO\_PORT\_PA、GPIO\_PORT\_PB、GPIO\_PORT\_PC、GPIO\_PORT\_PD、 GPIO\_PORT\_PE、GPIO\_PORT\_PF、GPIO\_PORT\_PJ。 注意: 数字标记的为以字节为操作位宽(8位)的, 字母标记的为以字为位宽(16位)操作 的。

selectedPins 是所选端口上的管脚。其掩码值可以是 GPIO PIN0、 GPIO PIN1、 GPIO\_PIN2……GPIO\_PIN15 等十六个值的逻辑或。 该函数是通过修改寄存器 PxDIR、PxREN、和 PxSEL 的位实现, 返回值 None(空)。

**void GPIO\_interruptEdgeSelect (uint8\_t selectedPort, uint16\_t selectedPins, uint8\_t edgeSelect)**

该函数选择什么边沿触发中断,即选择是上升沿还是下降沿触发所选管脚中断。

selectedPort 可选的有效值有 18 (11+7) 个: GPIO\_PORT\_P1、GPIO\_PORT\_P2…… GPIO\_PORT\_P11,GPIO\_PORT\_PA、GPIO\_PORT\_PB、GPIO\_PORT\_PC、GPIO\_PORT\_PD、 GPIO\_PORT\_PE、GPIO\_PORT\_PF、GPIO\_PORT\_PJ。

注意: 数字标记的为以字节为操作位宽(8位)的, 字母标记的为以字为位宽(16位)操作 的。

selectedPins 是所选端口上的管脚。其掩码值可以是 GPIO PIN0、 GPIO PIN1、 GPIO\_PIN2……GPIO\_PIN15 等十六个值的逻辑或。 该函数是通过修改寄存器 PxDIR 和 PxSEL 的位实现, 返回值 None(空)。

的。

**void GPIO\_setAsOutputPin (uint8\_t selectedPort, uint16\_t selectedPins)**

该函数把所选管脚配置为输出管脚。

该函数具有两个参数: selectedPort(所选端口)和 selectedPins(所选管脚)。

*TI MSP430i2xx* 系列库函数应用开发入门教程

*bbs.21ic.com* 9

#### void GPIO\_setAsPeripheralModuleFunctionInputPin (uint8\_t selectedPort, uint16\_t selectedPins, uint8\_t mode)

该函数配置所选管脚上输入方向的外设功能,要么第一功能模块,要么第二功能模块,要么 第三功能模块。需要注意的是 MSP430F5xx/MSP4306xx 家族不支持这个函数模式。

该函数具有三个参数: selectedPort(所选端口)、selectedPins(所选管脚)和 mode(模式)。 selectedPort 可选的有效值有 18 (11+7) 个: GPIO\_PORT\_P1、GPIO\_PORT\_P2…… GPIO\_PORT\_P11,GPIO\_PORT\_PA、GPIO\_PORT\_PB、GPIO\_PORT\_PC、GPIO\_PORT\_PD、 GPIO\_PORT\_PE、GPIO\_PORT\_PF、GPIO\_PORT\_PJ。

注意: 数字标记的为以字节为操作位宽(8位)的,字母标记的为以字为位宽(16位)操作 的。

selectedPins 是 所 选 端 口 上 的 管 脚 。 其 掩 码 值 可 以 是 GPIO PIN0 、 GPIO PIN1 、 GPIO\_PIN2……GPIO\_PIN15 等十六个值的逻辑或。

mode 所选端口处的外设选择, 一般端口提供了三种模式的外设模块, 通过该参数可以进行 选 择 使 用 。 可 选 的 值 是 GPIO\_PRIMARY\_MODULE\_FUNCTION 、 GPIO\_SECONDARY\_MODULE\_FUNCTION 和 GPIO\_TERNARY\_MODULE\_FUNCTION。 如果不知道这三种外设模式分别是什么,可以查看多选单片机的技术手册的管脚分布图。

该函数是通过修改寄存器 PxDIR 和 PxSEL 的位实现, 返回值 None(空)。

该函数配置所选管脚上输出方向的外设功能,要么第一功能模块,要么第二功能模块,要么 第三功能模块。需要注意的是 MSP430F5xx/MSP4306xx 家族不支持这个函数模式。

该函数具有三个参数: selectedPort(所选端口)、selectedPins(所选管脚)和 mode(模式)。 selectedPort 可选的有效值有 18 (11+7) 个: GPIO\_PORT\_P1、GPIO\_PORT\_P2…… GPIO\_PORT\_P11,GPIO\_PORT\_PA、GPIO\_PORT\_PB、GPIO\_PORT\_PC、GPIO\_PORT\_PD、 GPIO\_PORT\_PE、GPIO\_PORT\_PF、GPIO\_PORT\_PJ。

注意: 数字标记的为以字节为操作位宽(8位)的, 字母标记的为以字为位宽(16位)操作 的。

selectedPins 是 所 选 端 口 上 的 管 脚 。 其 掩 码 值 可 以 是 GPIO PIN0 、 GPIO PIN1 、 GPIO\_PIN2……GPIO\_PIN15 等十六个值的逻辑或。

mode 所选端口处的外设选择,一般端口提供了三种模式的外设模块,通过该参数可以进行 选 择 使 用 。 可 选 的 值 是 GPIO\_PRIMARY\_MODULE\_FUNCTION 、

GPIO\_SECONDARY\_MODULE\_FUNCTION 和 GPIO\_TERNARY\_MODULE\_FUNCTION。 如果不知道这三种外设模式分别是什么,可以查看多选单片机的技术手册的管脚分布图。 该函数是通过修改寄存器 PxDIR 和 PxSEL 的位实现, 返回值 None(空)。

**void GPIO\_setAsPeripheralModuleFunctionOutputPin (uint8\_t selectedPort, uint16\_t selectedPins, uint8\_t mode)**

selectedPins 是 所 选 端 口 上 的 管 脚 。 其掩码值可以是 GPIO\_PIN0 、 GPIO\_PIN1 、 GPIO\_PIN2……GPIO\_PIN15 等十六个值的逻辑或。 该函数是通过修改寄存器 PxOUT 的位实现, 返回值 None(空)。

**void GPIO\_setOutputHighOnPin (uint8\_t selectedPort, uint16\_t selectedPins)**

该函数在所选端口的管脚配置为输出高电平。 该函数具有两个参数: selectedPort(所选端口)和 selectedPins(所选管脚)。 selectedPort 可选的有效值有 18 (11+7) 个: GPIO\_PORT\_P1、GPIO\_PORT\_P2…… GPIO\_PORT\_P11,GPIO\_PORT\_PA、GPIO\_PORT\_PB、GPIO\_PORT\_PC、GPIO\_PORT\_PD、 GPIO\_PORT\_PE、GPIO\_PORT\_PF、GPIO\_PORT\_PJ。 注意: 数字标记的为以字节为操作位宽(8位)的,字母标记的为以字为位宽(16位)操作 的。

**void GPIO\_setOutputLowOnPin (uint8\_t selectedPort, uint16\_t selectedPins)**

该函数在所选端口的管脚配置为输出低电平。 该函数具有两个参数: selectedPort(所选端口)和 selectedPins(所选管脚)。 selectedPort 可选的有效值有 18 (11+7) 个: GPIO\_PORT\_P1、GPIO\_PORT\_P2…… GPIO\_PORT\_P11,GPIO\_PORT\_PA、GPIO\_PORT\_PB、GPIO\_PORT\_PC、GPIO\_PORT\_PD、 GPIO\_PORT\_PE、GPIO\_PORT\_PF、GPIO\_PORT\_PJ。 注意: 数字标记的为以字节为操作位宽(8位)的,字母标记的为以字为位宽(16位)操作 的。

selectedPins 是 所 选 端 口 上 的 管 脚 。 其掩码值可以是 GPIO\_PIN0 、 GPIO\_PIN1 、 GPIO\_PIN2……GPIO\_PIN15 等十六个值的逻辑或。

该函数是通过修改寄存器 PxOUT 的位实现, 返回值 None(空)。

**void GPIO\_toggleOutputOnPin (uint8\_t selectedPort, uint16\_t selectedPins)**

该函数在所选端口的管脚进行电平的翻转,进行高低电平切换。

该函数具有两个参数: selectedPort(所选端口)和 selectedPins(所选管脚)。 selectedPort 可选的有效值有 18 (11+7) 个: GPIO\_PORT\_P1、GPIO\_PORT\_P2…… GPIO\_PORT\_P11,GPIO\_PORT\_PA、GPIO\_PORT\_PB、GPIO\_PORT\_PC、GPIO\_PORT\_PD、 GPIO\_PORT\_PE、GPIO\_PORT\_PF、GPIO\_PORT\_PJ。

注意: 数字标记的为以字节为操作位宽(8位)的, 字母标记的为以字为位宽(16位)操作 的。

selectedPins 是 所 选 端 口 上 的 管 脚 。 其 掩 码 值 可 以 是 GPIO PIN0 、 GPIO PIN1 、 GPIO\_PIN2……GPIO\_PIN15 等十六个值的逻辑或。

该函数是通过修改寄存器 PxOUT 的位实现, 返回值 None(空)。

```
GPIO_setOutputHighOnPin (GPIO_PORT_P1, GPIO_PIN0); // 如果 P1.4 输入高电平, 置位 P1.0。
else 
GPIO_setOutputLowOnPin (GPIO_PORT_P1, GPIO_PIN0); //否则, 管脚 P1.0 输清零
}
```
#### **2.3** 例程

下面简单的例程用于展示如何使用 GPIO API。

#### // 把 P1.0 设置为输出端口

表 1 和表 2 给出了只使用两个参变量 selectedPort、selectedPins 的函数, 参变量所选范围的 列表。

GPIO\_setAsOutputPin (GPIO\_PORT\_P1, GPIO\_PIN0);

表 3 给出了使用三个变量 selectedPort、selectedPins、mode 的函数, 参变量的所选范围。 我们注意到函数的命名规则是:

// 把 P1.4 设置为输入端口

GPIO\_setAsInputPin (GPIO\_PORT\_P1, GPIO\_PIN4); while  $(1)$ {

// 测试管脚 P1.4

uint8\_t GPIO\_getInputPinValue(uint8\_t selectedPort,uint16\_t selectedPins) 为例 我们看到函数名以大些的 GPIO 开头,然后下划线,接着小写的 get 开头,后面的单子分别 是大写字母打头。在引用库函数时候要注意到这些细节。另外看函数参变量类似,均告诉了你该 值的类型与位宽。

if (GPIO\_INPUT\_PIN\_HIGH == GPIO\_getInputPinValue(GPIO\_PORT\_P1, GPIO\_PIN4))

另外注意到跟中断有关的函数只有一个 GPIO interruptEdgeSelect()中断边沿选择的 selectedPort 是可以有 18 个值可以选择, 其余只有 3 个值可以选择。 另外要记住,对于管脚变量 selectedPins 输入时候是可以使用可选值的逻辑或运算的。 我们观察函数名,发现按照字面意思就可以知道该函数的作用,也就是属于自然语言表达的

#### **2.4** 本章小结

本章节介绍了 GPIO 相关的 13 个操作函数,这些函数的参数变量有:selectedPort、selectedPin 和 mode。其中只有在使用 IO 管脚内的非 IO 功能的外设时候才使用第三个 参数 mode 进行选择 功能。

以函数

函数名。

例如:**GPIO\_setOutputLowOnPin (GPIO\_PORT\_P1, GPIO\_PIN0);**  GPIO 表示这个函数属于 GPIO 外设族的,后面 set(设置)Output(输出) Low(低电 平)On(在)Pin(管脚)……,连起来读就是:设置输出低电平在管脚(xx,xx)只需要我们在参数里天 上我们指定的管脚就行了,根本不用管关心需要操作什么寄存器,毕竟寄存器名字读起来没有自 然语言表达更清楚明了。

希望大家踊跃发言参与本次学习活动,跟版主一起学习,并提出你的观点,本版主虚心接受 大家的批评和建议,并愿和大家一起学习进步。活动结束将会根据网友提出的宝贵建议更新本文 档,并将完整版上传给大家下载学习。

表 1

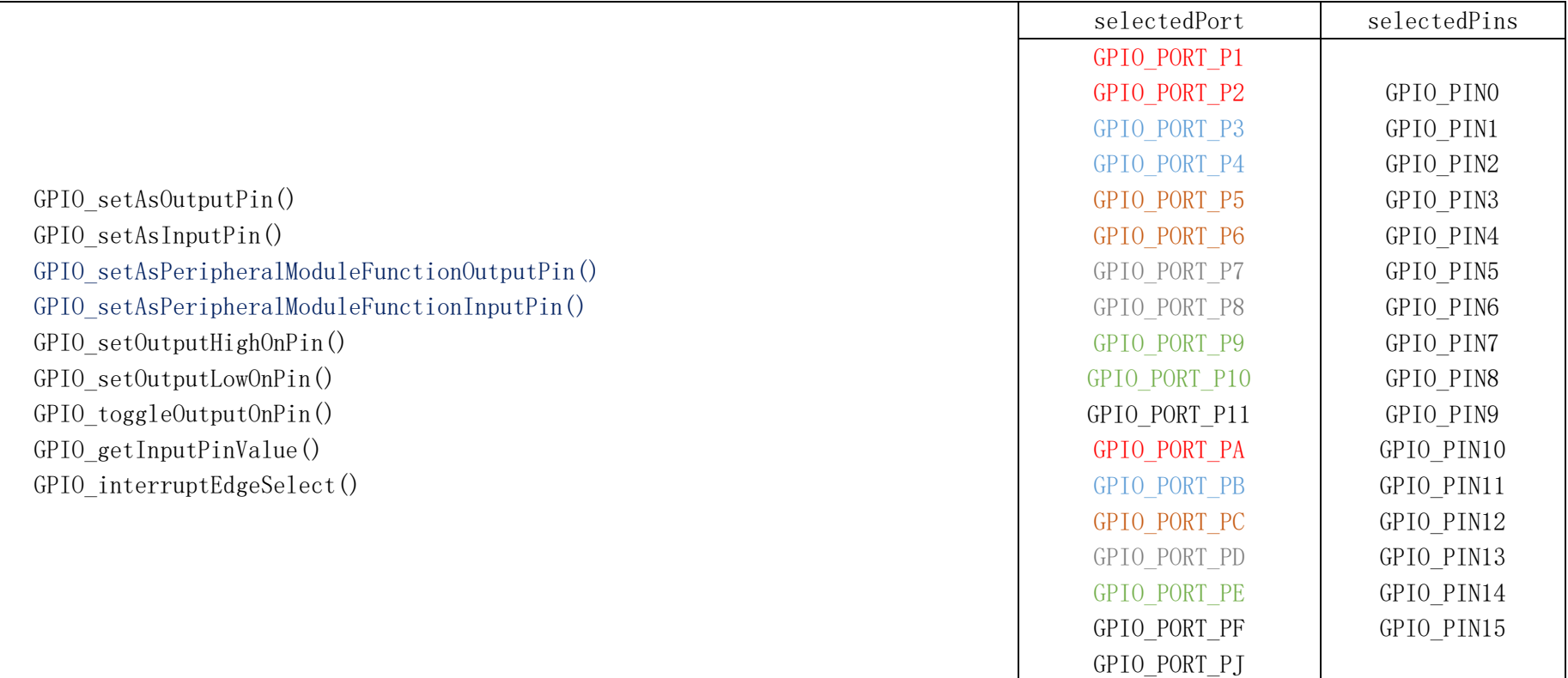

表 2

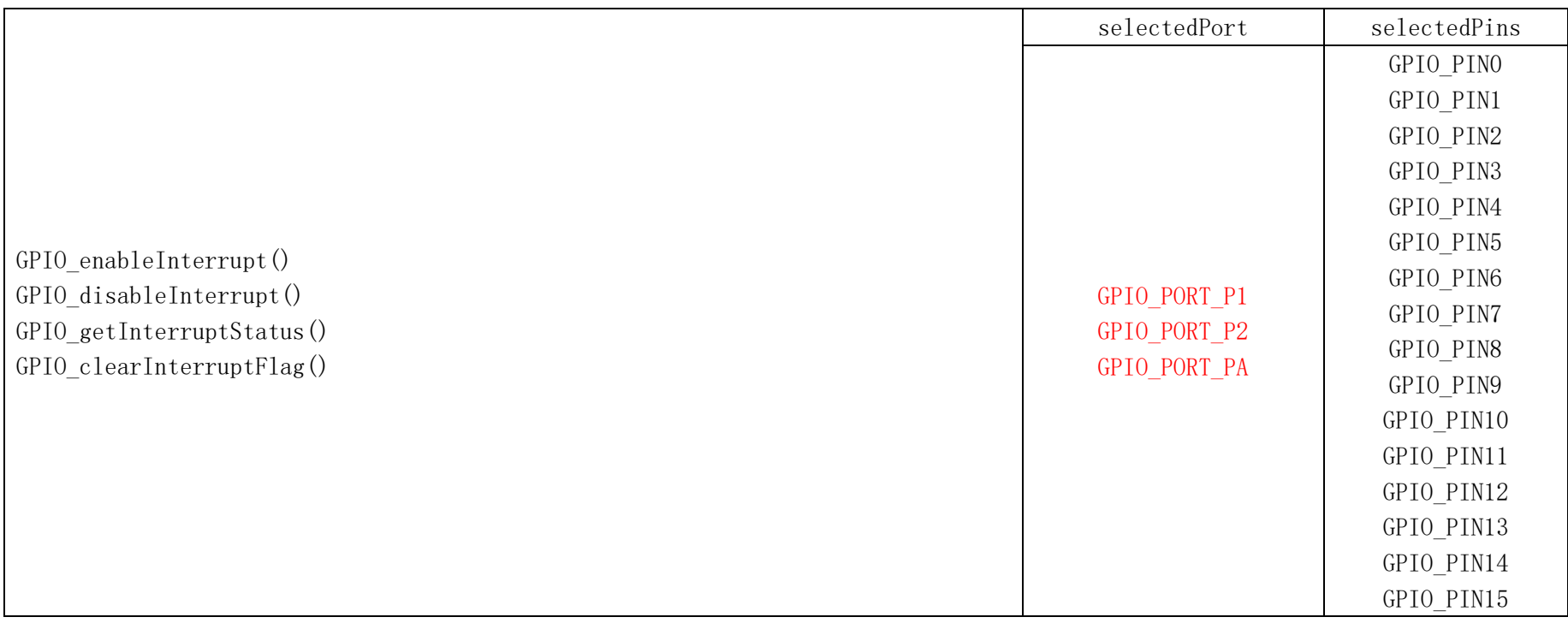

JNCTION FUNCTION UNCTION

表 3

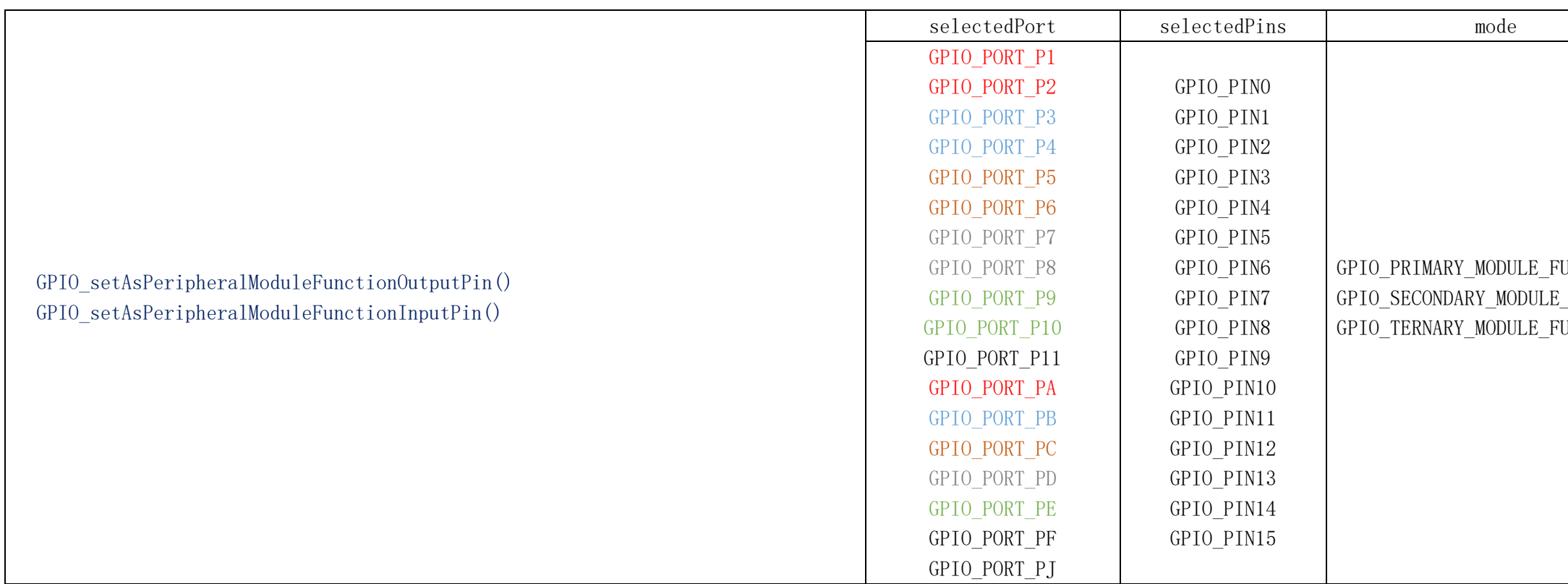

1. 为什么关于中断边沿选择的函数 GPIO\_interruptEdgeSelect()的参数 selectedPort 可以有 18 个量可以选择,而不是像其他 4 个关于中断设置的函数, 只有 GPIO\_PORT\_P1、 GPIO\_PORT\_P2、GPIO\_PORT\_PA 三个量可以选择?

2. 在表 3 中给出的 selectedPort 所选的 18 个量, 我用不同颜色做了标记,根据本章 2.1 引言部分介绍, PA 就是 P1 和 P2 的合, 那么在位的对应关系上, 是怎样对应的, 是高位在前还是低位 在前?请结合手册找出该对应关系。

3. 结合例程,使用库函数编写程序: P1.1 配置为中断上升沿触发按钮, 在 P2 上有 8 个 LED 灯, 初始时候灯是间隔点亮的, 记为 P2.0 为亮。当按键触发时候全部灭掉, 第二次中断触发的时候, 轮流点亮。第三次触发的时候全部点亮。如此按键,将会循环上面的操作(即:全灭->轮流跑马灯->全亮)。

#### **2.4** 问题提出

4.谈谈你对本库函数的认识,什么情况下使用方便,什么情况下使用不方便。

本科内容主要学习了解基于 CCStudio6 的库函数开发过程,学会阅读库函数,以及了解 GPIO 相关的 13 个函数的功能和使用方法。另外请关注本帖,学习的同时跟帖与网友做好学习交流。